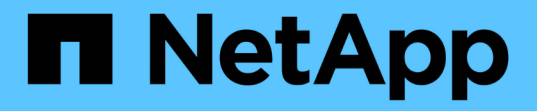

ユーザデータ OnCommand Insight

NetApp April 01, 2024

This PDF was generated from https://docs.netapp.com/ja-jp/oncommand-insight/config-admin/what-theuser-data-section-enables-you-to-do-with-applications.html on April 01, 2024. Always check docs.netapp.com for the latest.

# 目次

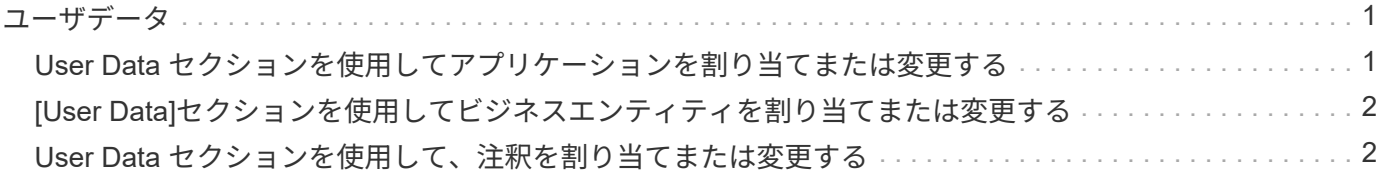

## <span id="page-2-0"></span>ユーザデータ

アセットページの[User Data]セクションには、ユーザが定義したアプリケーション、ビ ジネスエンティティ、アノテーションなどのデータが表示されます。

仮想マシンのアセットページの[User Data]セクションにアプリケーション、ビジネスエンティティ、およびア ノテーションが割り当てられている場合の表示例を次に示します。

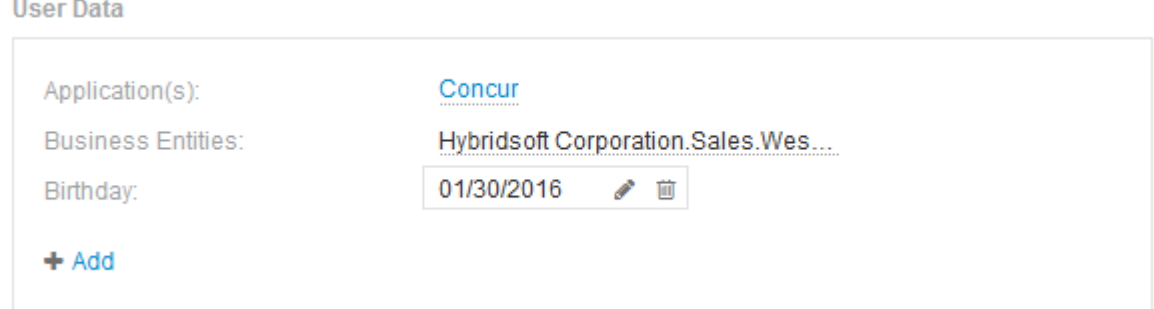

### <span id="page-2-1"></span>**User Data** セクションを使用してアプリケーションを割り当て または変更する

環境で実行されているアプリケーションを特定のアセット(ホスト、仮想マシン、ボリ ューム、内部ボリューム、ハイパーバイザー)に割り当てることができます。[User Data]セクションでは、アセットに割り当てられているアプリケーションを変更したり、 アプリケーションや追加のアプリケーションをアセットに割り当てたりできます。

#### 手順

- 1. OnCommand Insight Web UIにログインします。
- 2. 次のいずれかの方法でアセットページを検索します。
	- Insightのツールバーで、をクリックします Q-をクリックし、アセットの名前を入力して、リストか らアセットを選択します。
	- をクリックし、[Assets Dashboard]\*を選択してアセット名をクリックします。アセットページが表示 されます。
- 3. 次の操作を実行できます。
	- アプリケーションのアセットページを表示するには、アプリケーションの名前をクリックします。
	- 割り当てられているアプリケーションを変更したり、アプリケーションや追加のアプリケーションを 割り当てたりするには、アプリケーション名(アプリケーションが割り当てられている場合)にカー ソルを合わせ、アプリケーションが割り当てられていない場合は\*なし\*にカーソルを合わせて、をク リックします を入力してアプリケーションを検索するか、リストからアプリケーションを選択し、 をクリックします ♥

ビジネスエンティティに関連付けられているアプリケーションを選択した場合は、ビジネスエンティ ティがアセットに自動的に割り当てられます。この場合、ビジネスエンティティの名前にカーソルを 合わせると、\_derived\_と 表示されます。エンティティをアセットに対してのみ保持し、関連付けられ ているアプリケーションを保持しない場合は、アプリケーションの割り当てを手動で上書きできます 。

◦ アプリケーションを削除するには、をクリックします ☆。

### <span id="page-3-0"></span>**[User Data]**セクションを使用してビジネスエンティティを割り 当てまたは変更する

ビジネスエンティティを定義して、環境のデータをより細かく追跡し、レポートするこ とができます。アセットページの[User Data]セクションで、アセットに割り当てられて いるビジネスエンティティを変更したり、アセットからビジネスエンティティを削除し たりできます。

#### 手順

- 1. OnCommand Insight Web UIにログインします。
- 2. 次のいずれかの方法でアセットページを検索します。
	- Insightのツールバーで、をクリックします Q、をクリックし、アセットの名前を入力して、リストか らアセットを選択します。
	- をクリックし、[Assets Dashboard]\*を選択してアセット名をクリックします。アセットページが表示 されます。
- 3. 次の操作を実行できます。
	- 割り当てられたエンティティを変更するか、エンティティを割り当てるには、をクリックします ♪ をクリックし、リストからエンティティを選択します。
	- ビジネスエンティティを削除するには、をクリックします ☆。

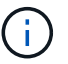

アセットに割り当てられているアプリケーションから派生したエンティティを削除する ことはできません。

### <span id="page-3-1"></span>**User Data** セクションを使用して、注釈を割り当てまたは変更 する

企業の要件に合わせてデータを追跡するようにOnCommand Insight をカスタマイズする 場合は、 annotations という特殊なメモを定義してアセットに割り当てることができま す。アセットページの User Data セクションには、アセットに割り当てられているアノ テーションが表示されます。また、そのアセットに割り当てるアノテーションを変更す ることもできます。

### 手順

- 1. OnCommand Insight Web UIにログインします。
- 2. 次のいずれかの方法でアセットページを検索します。
- Insightのツールバーで、をクリックします Q をクリックし、アセットの名前を入力して、リストか らアセットを選択します。
- をクリックし、[Assets Dashboard]\*を選択してアセット名をクリックします。アセットページが表示 されます。
- 3. アセットページの\*[User Data]\*セクションで、をクリックします +Add 。

[ 注釈の追加 ] ダイアログボックスが表示されます。

- 4. [注釈(Annotation)]\*をクリックし、リストから注釈を選択します。
- 5. [値]\*をクリックし、選択したアノテーションのタイプに応じて次のいずれかを実行します。

◦ アノテーションタイプがリスト、日付、またはブーリアンの場合は、値をリストから選択します。

◦ アノテーションタイプがテキストの場合は、値を入力します。

6. [ 保存( Save ) ] をクリックします。

アセットにアノテーションが割り当てられ、クエリでアノテーションに基づいてアセットをフィルタでき るようになります。

7. アノテーションの割り当て後に値を変更する場合は、をクリックします ♪ 別の値を選択します。

アノテーションのリストタイプで\*[アノテーションの割り当て時に動的に値を追加する]\*オプションが選択 されている場合は、既存の値を選択するだけでなく、新しい値を入力して追加することもできます。

Copyright © 2024 NetApp, Inc. All Rights Reserved. Printed in the U.S.このドキュメントは著作権によって保 護されています。著作権所有者の書面による事前承諾がある場合を除き、画像媒体、電子媒体、および写真複 写、記録媒体、テープ媒体、電子検索システムへの組み込みを含む機械媒体など、いかなる形式および方法に よる複製も禁止します。

ネットアップの著作物から派生したソフトウェアは、次に示す使用許諾条項および免責条項の対象となりま す。

このソフトウェアは、ネットアップによって「現状のまま」提供されています。ネットアップは明示的な保 証、または商品性および特定目的に対する適合性の暗示的保証を含み、かつこれに限定されないいかなる暗示 的な保証も行いません。ネットアップは、代替品または代替サービスの調達、使用不能、データ損失、利益損 失、業務中断を含み、かつこれに限定されない、このソフトウェアの使用により生じたすべての直接的損害、 間接的損害、偶発的損害、特別損害、懲罰的損害、必然的損害の発生に対して、損失の発生の可能性が通知さ れていたとしても、その発生理由、根拠とする責任論、契約の有無、厳格責任、不法行為(過失またはそうで ない場合を含む)にかかわらず、一切の責任を負いません。

ネットアップは、ここに記載されているすべての製品に対する変更を随時、予告なく行う権利を保有します。 ネットアップによる明示的な書面による合意がある場合を除き、ここに記載されている製品の使用により生じ る責任および義務に対して、ネットアップは責任を負いません。この製品の使用または購入は、ネットアップ の特許権、商標権、または他の知的所有権に基づくライセンスの供与とはみなされません。

このマニュアルに記載されている製品は、1つ以上の米国特許、その他の国の特許、および出願中の特許によ って保護されている場合があります。

権利の制限について:政府による使用、複製、開示は、DFARS 252.227-7013(2014年2月)およびFAR 5252.227-19(2007年12月)のRights in Technical Data -Noncommercial Items(技術データ - 非商用品目に関 する諸権利)条項の(b)(3)項、に規定された制限が適用されます。

本書に含まれるデータは商用製品および / または商用サービス(FAR 2.101の定義に基づく)に関係し、デー タの所有権はNetApp, Inc.にあります。本契約に基づき提供されるすべてのネットアップの技術データおよび コンピュータ ソフトウェアは、商用目的であり、私費のみで開発されたものです。米国政府は本データに対 し、非独占的かつ移転およびサブライセンス不可で、全世界を対象とする取り消し不能の制限付き使用権を有 し、本データの提供の根拠となった米国政府契約に関連し、当該契約の裏付けとする場合にのみ本データを使 用できます。前述の場合を除き、NetApp, Inc.の書面による許可を事前に得ることなく、本データを使用、開 示、転載、改変するほか、上演または展示することはできません。国防総省にかかる米国政府のデータ使用権 については、DFARS 252.227-7015(b)項(2014年2月)で定められた権利のみが認められます。

#### 商標に関する情報

NetApp、NetAppのロゴ、<http://www.netapp.com/TM>に記載されているマークは、NetApp, Inc.の商標です。そ の他の会社名と製品名は、それを所有する各社の商標である場合があります。